## **FONCTIONNEMENT DE L'ESPACE DE CONVIVIALITE**

Comme vous l'avez peut-être remarqué, de nouvelles fonctionnalités ont été apportées ces derniers jours sur la présentation de l'écran de saisie des consommations. Elles intègrent plusieurs avancées que la présente note a pour objet de vous présenter:

\* Tout d'abord, afin de faciliter le suivi du fonctionnement de la trésorerie, certaines fonctionnalités ont été ajoutées à l'usage exclusif du Trésorier et des responsables informatiques et de l'application : ceci concerne les six icônes figurant à droite de l'écran, accessibles uniquement par mot de passe. De même, la fonction "*Rembt facture espèces*" ne servira que dans certains cas très particuliers, sur autorisation du Trésorier ou du Président.

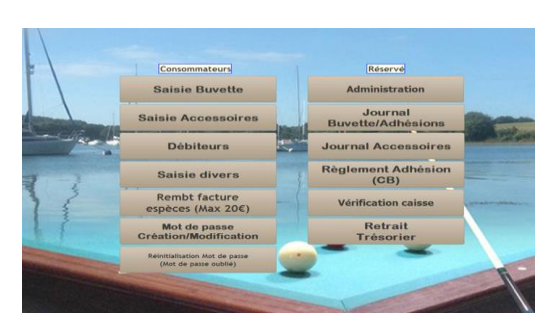

\* Conformément à la décision du CODIR, **il est désormais possible de régler ses consommations par carte bancaire** – c'est pourquoi un terminal SumUp est installé à côté de l'ordinateur.

Très concrètement, vous pouvez désormais :

> **Paiement immédiat :** saisir comme auparavant l'achat dans l'application sous votre nom, puis choisir un mode de règlement : espèces ou carte bancaire (les règlements par chèque sont à éviter dans la mesure du possible, et nécessitent l'intervention du Secrétaire et du Trésorier).

**Fonctionnement du terminal SumUp** :

**1) saisir tout d'abord, et comme auparavant, vos consommations – choisir règlement CB**

**2) ôter le couvercle du terminal et saisir le montant à payer**

**3) règler en "sans contact" ou par saisie du code PIN : la carte doit alors être installée dans la fente prévue à l'arrière du terminal. Il est également possible de règler avec votre smartphone (en NFC)**

**Attention : le seuil minimal de paiement par carte est de 1€.** (imposé par SumUp) **Attention : il convient de saisir les centimes sur le terminal (ex.pour 2€ : 2,00) Attention : seul le paiement immédiat est autorisé pour les ventes d'accessoires (bleus, crayons, etc.)**

> **Le paiement différé est maintenu, pour les seules consommations de boisson, mais est désormais subordonné à la saisie d'un code personnel**.

## **Création du code personnel :**

\* soit lors de la 1ère utilisation du paiement différé, après saisie de la consommation,

\* soit en utilisant l'icône "création/modification du mot de passe"

**choisir un code entre quatre et six chiffres qui vous sera personnel**

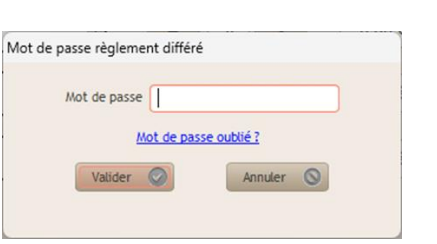

En cas d'oubli : utiliser soit l'icône appropriée en bas de l'écran d'accueil, soit la fonction "*mot de passe oublié*" ci-dessus.

**Comme auparavant, nous vous invitons et vous incitons à éviter de laisser votre ardoise dépasser 30€...** En cas de question ou pour toute difficulté, n'hésitez pas à vous rapprocher de Patrick, d'Alain, ou de Gilbert. (en cas d'urgence eux-seuls peuvent contacter le SAV de SumUp au 01 84 88 30 81)

Un grand merci à Patrick et Alain pour toutes ces améliorations !